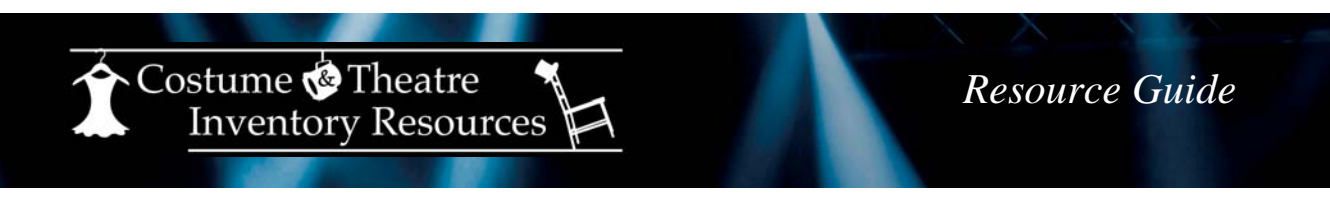

## **How to determine which version of MS Office / Access you have installed**

## **For Office 2010:**

Go to the "File" menu and select "Help". Look in the middle of the screen for the version.

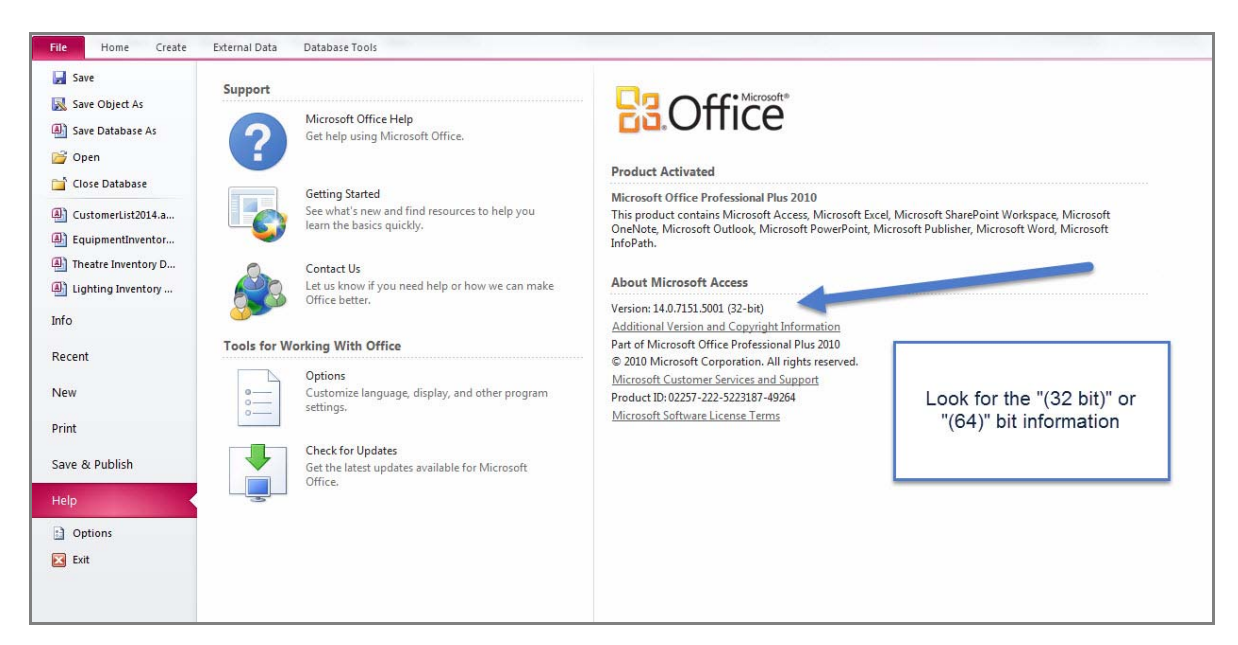

## **For Office 2013:**

Go to the "File" menu and select "Account" - then "About Access". Look at the top of the screen for the version.

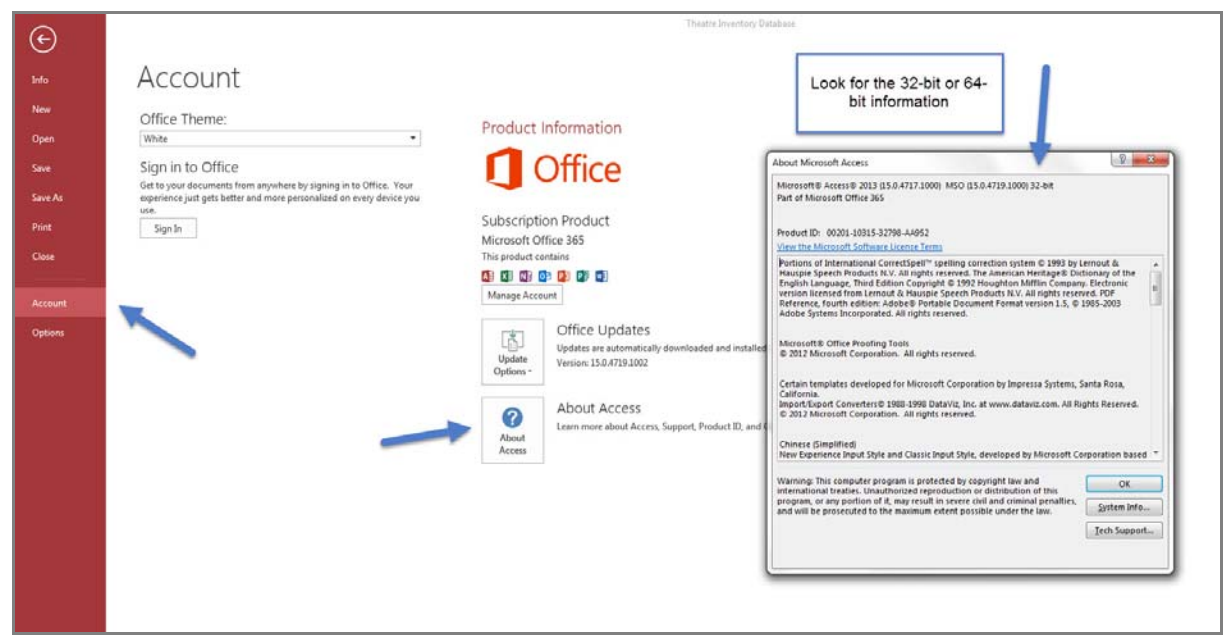